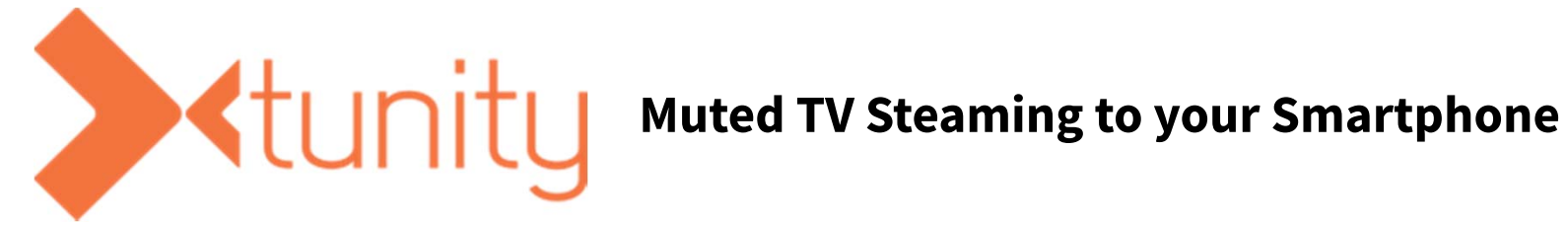

**How to Use Tunity:**

- **1. Download the free Tunity App in the Apple App Store or Google Play**
- **2. Open the App and create a free account**
- **3. Aim the phone at a muted television, aligning the television within the orange frame**
- **3. Hit "Tap to Scan"**
- **4. If the audio stream is available, it will automatically play on your smart phone.**

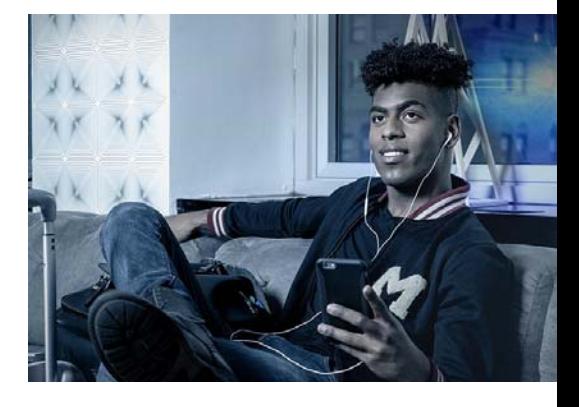

# See Reverse Side for Frequently Asked Questions

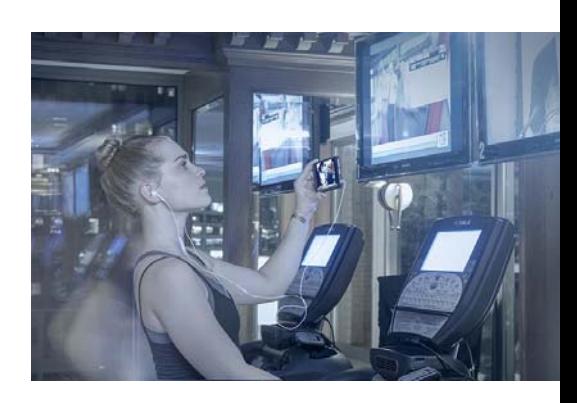

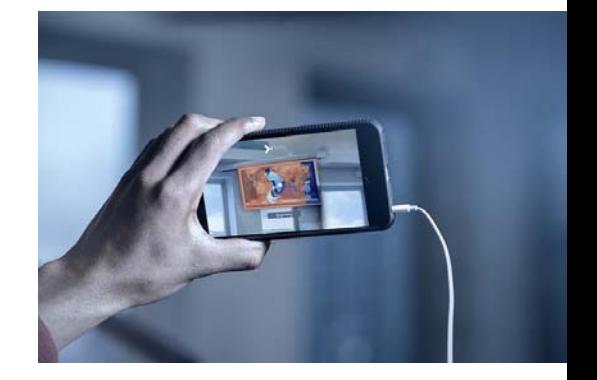

## **Frequently Asked Questions What is Tunity?**

**>**<tunitu

Tunity allows you to scan a muted Live TV and get the audio streamed directly to your phone.

#### **What do I do?**

Simply scan any Live TV for one second and the app will identify the channel and stream the synchronized audio.

### **Where can I use it?**

It's perfect to use at a sports bar, gym, airport, waiting room, and even at home.

### **Can I use it for DVDs or internet streaming services?**

No, it only works for live TV.

### **Why does it only support live feeds?**

We only support live feeds because the most common watched content in public places (where audio is not present) is news, sports, and live events. For Android users, be sure to toggle on location services/GPS and click "agree" if you get a location permissions pop‐up.

### **Do I need an internet connection to use it?**

Yes. Tunity will work on your device only if it is connected to Wi‐Fi or a cellular network (3G, 4G LTE, etc.). Since we only stream audio, the service will consume only a small amount of data.

#### **Why does Tunity need my location?**

We need your location to better detect the channel you want to hear, estimate delay and help sync the audio to the video. TV channels are slightly different everywhere you go, so this helps us figure out the exact channel you want to hear.

### **Why does Tunity ALWAYS need my location?**

Unfortunately, there are only 3 choices in iOS for Location Services: "Never", "While Using the App" and "Always". The only problem is "While Using the App" does not allow users to enable Location Services when an app is active and minimized. We definitely want you to be able to keep experiencing Tunity even while the app is minimized, so the best option for Tunity is to enable "Always". For Android users, be sure to toggle on location services/GPS and click "agree" if you get a location permissions pop‐up.

### **Can I manually adjust the audio stream timing?**

Yes. If the audio is not perfectly in sync with the TV, you can use the buttons labeled "Fine Tune Audio Sync" at the bottom of the player screen to adjust the stream delay/latency.

### **How much data does Tunity consume?**

Since we only stream audio, the service will consume only a small amount of data. We stream audio at ~20Kbps (for example, a 1GB monthly data subscription will last for almost 8 days of straight listening).

### **I keep getting an "Oops Unable to Detect" message!**

- ► Is the TV aligned to the gray frame? Make sure the entire TV is inside the frame and centered.
- ► Are you too far from the TV? The TV might not be detectable if you are too far away.
- ► Are you directly in front of the TV? Try not to stand at an angle but directly opposite to the TV you are scanning.
- ► Did the gray box turn orange? "Tap to scan" will appear when the TV is centered.
- ► Is the phone steady? Please hold the phone in the same position until it is finished scanning.
- ► Are you scanning a supported channel? Tap "Supported Channels" on the Settings page for an up-to-date list.
- ► Is there a commercial break? If there is a commercial break, try to scan again when broadcasting resumes.
- ► Check you have a strong cellular signal.

# **Any questions or feedback? Contact Tunity directly at info@tunity.com and we will respond shortly.**